**B.C.M. Sen. Sec. School, Basant City, Pakhowal Road, Ludhiana. Name \_\_\_\_\_\_\_\_\_\_\_\_\_\_ Roll No.\_\_\_\_\_ Standard III Chapters( Learn to use MS Windows 7 , More on Paint )**

**I. Draw, color and label the picture of Desktop .**

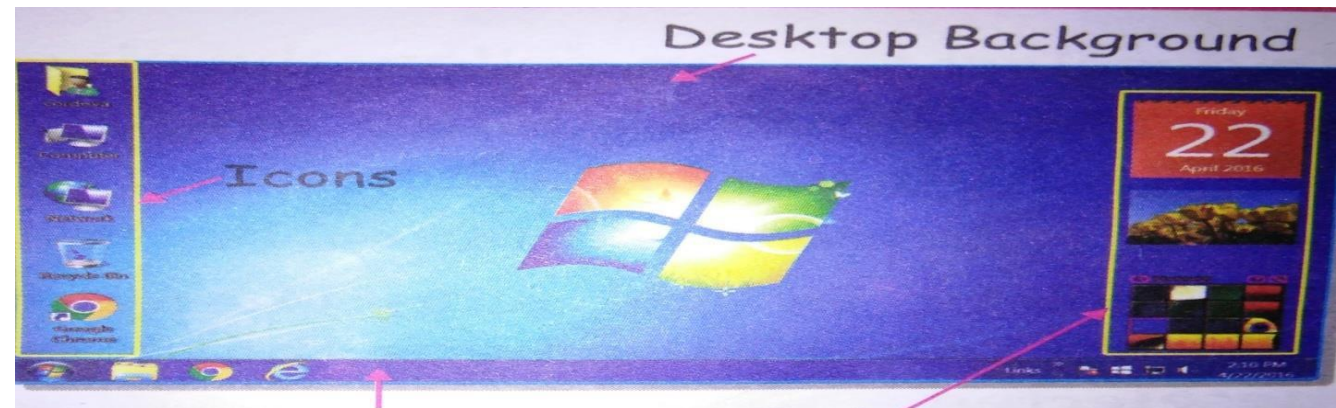

Taskbar

Gadgets

**II. Draw , color and name the command used to draw each object of the picture .**

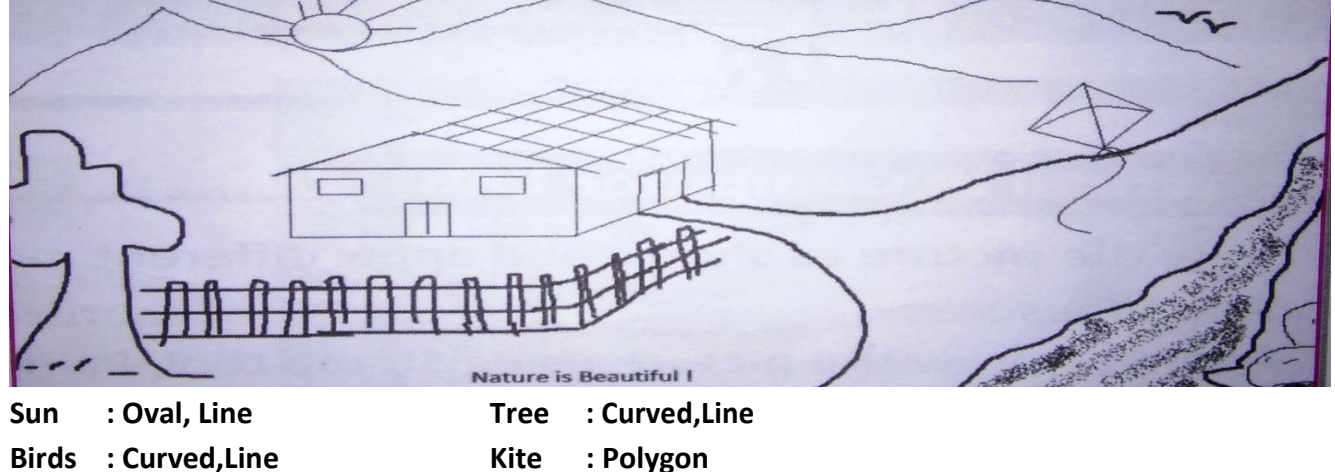

**Hut : Straight, Line Stone : Circle**

**III. Draw and color the diagram of water cycle and label the different shape tools used to draw.**

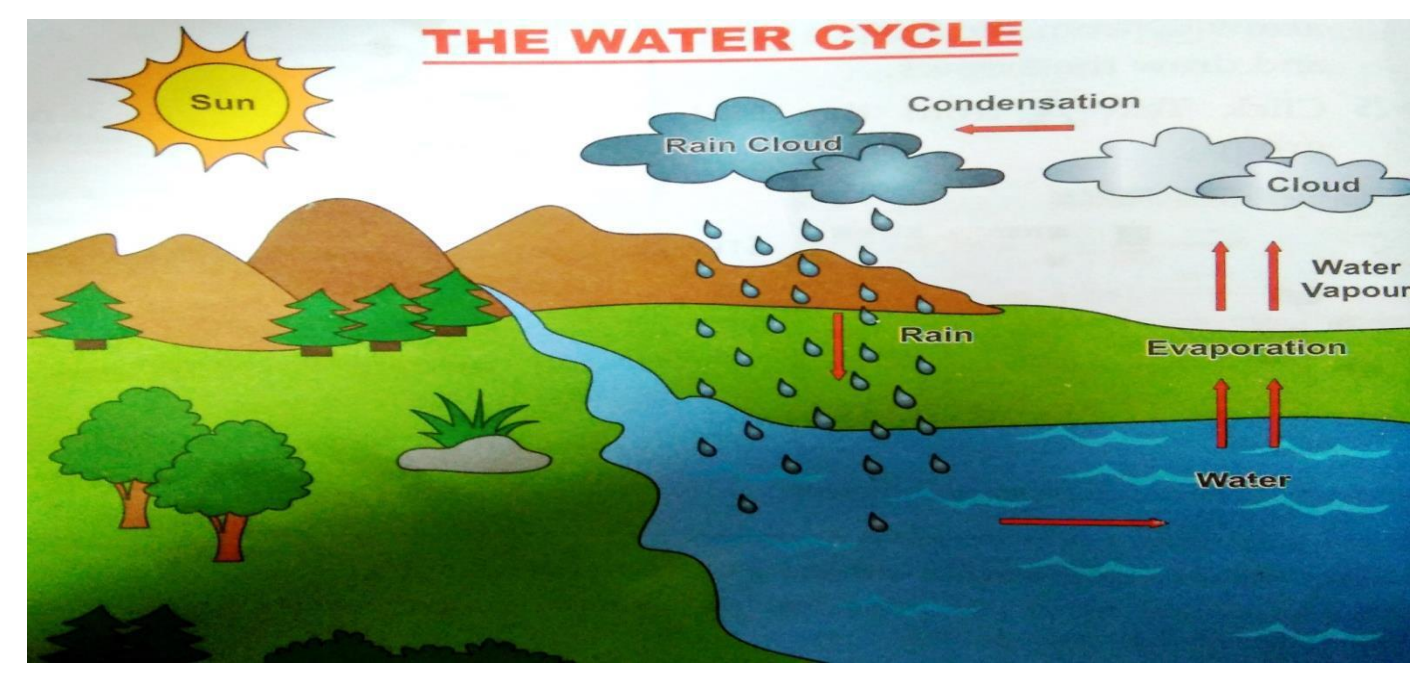

**Shape tools :- 1. Oval tool 3. Up arrow 5. Right arrow**

 **2. Line tool 4. Curve tool 6. Down arrow**

## **IV .State T for true statement and F for false statement:**

- **a. Linux is not an operating system. (F)**
- **b. Rectangular selection is used to select irregular shapes. (F)**
- **c. MS Window is the most popular application software. (F)**
- **d. Curve is used to draw curved lines. (T)**
- **e. Windows phone is developed by Microsoft corporation. (T) Sorting means arranging the icons in ascending or descending order on the desktop. (T)**
- **f. Delete is used to delete the selected part of the Image. (T)**
- **g. Window 7 desktop display gadgets on left side of the screen. (F)**
- **i. Ribbon contains three parts . (F)**
- **j. System tray displays the current date and time . (T)**

## **V Give answer in one word**

- **1. The software that helps you to operate the computer system Operating system**
- **2. The most popular system software is MS Windows**
- **3. MS Windows has many flavours called Versions**
- **4. Who developed the first version of Windows operating system Bill gates**
- **5. The small picture that is used to open a program , files Icon**
- **6. The tool which is used to draw closed plane figures Polygon**
- **7.** It is used to select an irregular shape area of image **Figure 1** Free Form Selection
- **8. The tool which is used to pick color Color Picker**
- **9. The latest version of Android is Android 8.0 Oreo**
- **10. The shape which is used to move window in any direction Move shape**
- **VI Fill in the blanks**

**Cut , taskbar , Booting , Image, Paint**

- **1. System tray is present on the taskbar.**
- **2. Select command is present in the Image group.**
- **3. Booting is the process of loading the operating system into computer's memory.**
- **4. Paint programs is used to make drawings on the computer.**
- **5. The Cut command is same as the copy command.**